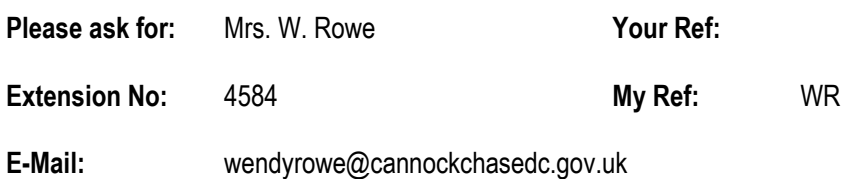

14 August, 2012

Dear Councillor,

#### PLANNING CONTROL COMMITTEE 3.00 P.M., WEDNESDAY 22 AUGUST, 2012 COUNCIL CHAMBER, CIVIC CENTRE, CANNOCK

You are invited to attend this meeting for consideration of the matters itemised in the following Agenda.

The meeting will commence at 3.00pm or at the conclusion of the site visit, whichever is the later. Members are requested to note that the following site visit has been arranged:-

• Application CH/12/0207 – Two Storey side extension, porch and front canopy, 3 Silver Fir Close, **Hednesford** 

Members wishing to attend the site visit are requested to meet at 1.30pm at 3 Silver Fir Close, Hednesford.

Yours sincerely,

 $891$ .

S.G. Brown Chief Executive

To Councillors:

 Cartwright, Mrs. S. (Chairman) Kraujalis, J.T. (Vice-Chairman)

Allen, F.W.C.<br>Bernard, J.D. Stretton, M Bernard, J.D. Stretton, Mrs. P.Z.<br>Davies.D.N. Sutherland. M. Fisher, P. (1992) Todd, Mrs. D.M.<br>Freeman. Miss. M. (1994) Todd. R. Freeman, Miss. M. Pearson, A.

Sutherland, M. Morgan, C.W.J. Whitehouse, Mrs. L.

### AGENDA

# PART 1

# 1. Apologies

### 2. Declarations of Interests of Members in Contracts and Other Matters and Restriction on Voting by Members

To declare any personal, pecuniary or disclosable pecuniary interests in accordance with the Code of Conduct and any possible contraventions under Section 106 of the Local Government Finance Act 1992.

# 3. Disclosure of details of lobbying of Members

### 4. Minutes

To approve the Minutes of the meeting held on 1 August, 2012 (Enclosed).

### 5. Members' Requests for Site Visits

# 6. Report of the Development Manager

Members wishing to obtain information on applications for planning approval prior to the commencement of the meeting are asked to contact the Development Manager.

Finding information about an application from the website

- On the home page click on planning applications.
- This takes you to a page headed "view planning applications and make comments". Towards the bottom of this page click on the text View planning applications. By clicking on the link I agree to the terms, disclaimer and important notes above.
- The next page is headed "Web APAS Land & Property". Click on search for a planning application.
- On the following page insert the reference number of the application you're interested in e.g. CH/11/0001 and then click search in the bottom left hand corner.
- This takes you to a screen with a basic description click on the reference number.
- Halfway down the next page there are six text boxes click on the second one view documents.
- This takes you to a list of all documents associated with the application click on the ones you wish to read and they will be displayed. The documents are printable.

### SITE VISIT APPLICATION

1. CH/12/0207 Two storey side extension, porch and front canopy, 3 Silver 6.1 – 6.6Fir Close, Hednesford, Cannock

# OTHER APPLICATIONS

- 2. CH/12/0223 Residential development erection of two detached 3 storey 6.7 6.18 4 bedroom houses and one block of two garages, 19 Eskrett Street, Hednesford
- 3. CH/12/0242 Extension of time to planning permission CH/08/0446, Land 6.19 6.28 rear of 91 Old Fallow Road, Cannock
- 4. Consultations from Department for Communities and Local Government: 6.29 6.31Streamlining information requirements for Planning Applications and Statutory Consultee Performance and Award of Costs